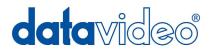

## HD/SD Recorder

# **HDR-70**

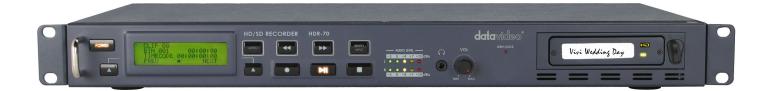

## **Quick Start Guide**

www.datavideo.com

May-20.2013 P/N: G082060648B3

### Table of contents

| Warnings and Precautions                   | 3  |
|--------------------------------------------|----|
| Warranty                                   |    |
| Disposal                                   |    |
| Packing List                               | 5  |
| Introduction                               | 5  |
| Features                                   | 5  |
| Connections & Controls                     | 6  |
| Front Panel                                |    |
| Rear Panel                                 | 7  |
| Powering On                                |    |
| MENU Key Function                          |    |
| TOOL                                       |    |
| FIRMWARE REVISION                          |    |
| ERASE THIS BIN                             |    |
| FORMAT MEDIA                               |    |
| UPRGRADE FIRMWARE                          |    |
| MAKE MEDIA FILES                           |    |
| SETUP                                      |    |
| RECORD SETUP                               | 11 |
| PLAY SETUP                                 | 11 |
| SYSTEM SETUP                               |    |
| SAVE SETUP                                 |    |
| RECALL SETUP                               |    |
| STATUS                                     |    |
| How to Assemble 2.5" HDD in Removable Rack |    |
| HDR-60/70 RS-232/422 Control Command       |    |
| Dimension                                  |    |
| Specifications                             |    |
| Service & Support                          |    |

## Warnings and Precautions

- 1. Read all of these warnings and save them for later reference.
- 2. Follow all warnings and instructions marked on this unit.
- 3. Unplug this unit from the wall outlet before cleaning. Do not use liquid or aerosol cleaners. Use a damp cloth for cleaning.
- 4. Do not use this unit in or near water.
- 5. Do not place this unit on an unstable cart, stand, or table. The unit may fall, causing serious damage.
- 6. Slots and openings on the cabinet top, back, and bottom are provided for ventilation. To ensure safe and reliable operation of this unit, and to protect it from overheating, do not block or cover these openings. Do not place this unit on a bed, sofa, rug, or similar surface, as the ventilation openings on the bottom of the cabinet will be blocked. This unit should never be placed near or over a heat register or radiator. This unit should not be placed in a built-in installation unless proper ventilation is provided.
- 7. This product should only be operated from the type of power source indicated on the marking label of the AC adapter. If you are not sure of the type of power available, consult your Datavideo dealer or your local power company.
- 8. Do not allow anything to rest on the power cord. Do not locate this unit where the power cord will be walked on, rolled over, or otherwise stressed.
- 9. If an extension cord must be used with this unit, make sure that the total of the ampere ratings on the products plugged into the extension cord do not exceed the extension cord's rating.
- 10. Make sure that the total amperes of all the units that are plugged into a single wall outlet do not exceed 15 amperes.
- 11. Never push objects of any kind into this unit through the cabinet ventilation slots, as they may touch dangerous voltage points or short out parts that could result in risk of fire or electric shock. Never spill liquid of any kind onto or into this unit.
- 12. Except as specifically explained elsewhere in this manual, do not attempt to service this product yourself. Opening or removing covers that are marked "Do Not Remove" may expose you to dangerous voltage points or other risks, and will void your warranty. Refer all service issues to qualified service personnel.
- 13. Unplug this product from the wall outlet and refer to qualified service personnel under the following conditions:
  - a. When the power cord is damaged or frayed;
  - b. When liquid has spilled into the unit;
  - c. When the product has been exposed to rain or water;
  - d. When the product does not operate normally under normal operating conditions. Adjust only those controls that are covered by the operating instructions in this manual; improper adjustment of other controls may result in damage to the unit and may often require extensive work by a qualified technician to restore the unit to normal operation;
  - e. When the product has been dropped or the cabinet has been damaged;
  - f. When the product exhibits a distinct change in performance, indicating a need for service.

To avoid any possible static damage to your equipment please ensure your camcorder / deck is switched off when connecting or disconnecting the IEEE-1394 cable.

## Warranty

Datavideo warrants that the equipment it manufactures shall be free from defects in material and workmanship for a period of 2 years from the date of product purchased. If equipment fails due to such defects, Datavideo will, at its option, repair or provide a replacement for the defective part or product.

Equipment that fails after the warranty period, has been operated or installed in a manner other than that specified by Datavideo, or has been subjected to abuse or modification, will be repaired for time and material charges at the Buyer's expense.

This warranty does not affect your statutory rights within the Country of purchase.

## Disposal

For EU Customers only - WEEE Marking.

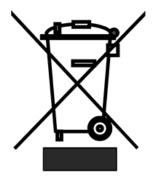

This symbol on the product indicates that it will not be treated as household waste. It must be handed over to the applicable take-back scheme for the recycling of electrical and electronic equipment. For more detailed information about the recycling of this product, please contact your local Datavideo office.

## **Packing List**

The following items should be included in the box. If any items are missing please contact your supplier.

- 1 x Accessory note
- 1 x Quick Start Guide

## Introduction

HDR-70 supports 2.5" HDD. Recording time depends on HDD's size. For 120GB HDD, HDR-70 can record 19 hrs with 35Mbps bandwidth & MPEG2 format. In addition, HDR-70 supports USB2.0 & SATA interface. That means you can finish editing without card reader.

HDR-70 complies with NTFS file system. There would be no problem if you need to record big file. In addition, HDR-70 can store MXF file format. It helps on equipment's effect & saving producing time.

## Features

- USB & SATA interface
- SD/HD input format support
  - > SD format: 480i, 576i
  - > HD format: 1080i 50/59.94/60, 1080p 23.976/24, 720p 50/59.94/60
- SD/HD recording format
  - > SD bit rate : 8Mbps, 15Mbps, 25Mbps, 30Mbps, 50Mbps
  - > HD bit rate : 10Mbps, 25Mbps, 35Mbps, 65Mbps, 100Mbps, 120Mbps, 125Mbps
- NTFS file system support
- 4:2:2 sample rate with 8bit video recording
- SD-SDI 、 HD-SDI input & loop thru
- MXF OP1A file format compatible with most nonlinear editing program
- 4 sets Mini XLR analog audio input. 8 channel audio can be embedded in SDI Video.
- Time code input & Time code output
- 99 Bins for recording
- Support RS-232 & GPI control
- Gen-lock function support

## **Connections & Controls**

#### **Front Panel**

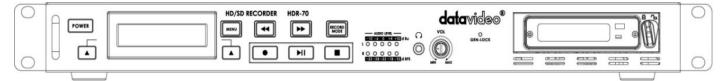

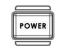

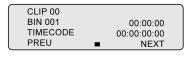

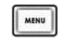

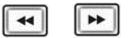

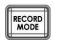

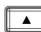

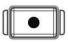

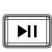

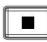

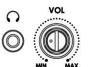

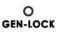

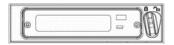

Power On / Off Button. This is a soft power on / off button which powers the unit on from a state of standby; the main power on / off switch is on the rear panel.

Display Panel. Displays the status of the HDR-70. The display will show Bin Number, time code, or if the Menu Button is pressed the Menu Display.

Menu Button. This calls up the menu display which is navigated using the Fwd / Rew Buttons and Previous / Next Buttons.

Fwd / Rew Buttons. In playback mode these buttons will operate as Fast Forward and Rewind Buttons.

Record Mode Button. When you want recording press the Record Mode button first.

Previous / Next Buttons. These buttons navigate up and down between recorded bins and menu options.

Record Button. Puts the HDR-70 into record mode. To start recording press the Record Button and Play Button simultaneously. *N.B. Unit will not record if no video signal is present.* 

Play / Pause Button. Starts playback of a bin, or pauses playback of a bin- status will be displayed on the Display Panel.

Stop Button. Stops playback or record.

The Audio Input Level LEDs show the audio input levels from the incoming source.

Audio Level Adjustments allow you to adjust the headphone volume. Stereo mini jack plug for stereo headphone. The headphone volume is controlled by the Audio Level Adjustments.

GEN-LOCK LED. When single GEN-LOCK this led will light on.

2.5" Removable HDD Rack, SATA & USB interface connecting to a PC for file transfer.

#### **Rear Panel**

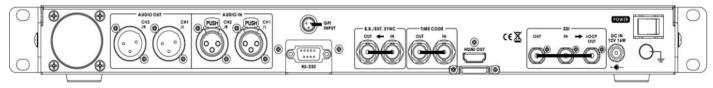

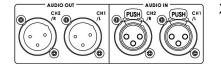

RS-232 B.B./EXT. SYNC

TIME CODE

HDMI OUT

OUT

OUT

NPUT

IN

IN

XLR inputs and Outputs for Balanced Audio Connection.

The GPI socket can be used for simple external control. The HDR-70 can accept pulse or level trigger inputs, which can trigger record or playback and pause commands.

RS-232/422 user selectable remote control (select in menu)

Black Burst input/ output Can be used as a video reference source when synchronization other devices to the HDR-70.

HDR-70 can select time code source from internal or external, when you set time code source from external, you can connect to this input port.

HDMI Out Ports. Ports for connecting to HDMI external devices.

OUT IN → LOOP OUT OUT OUT

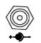

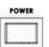

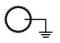

HD- SDI input, output and pass-through output connectors. 4:2:2 SDI Video data supports SMPTE 292M standard at 1.5Gbps. SDI transfers professional level video signals and it's can connect to long distance transmission systems.

DC In Socket. Connect the supplied 12V PSU to this socket. The connection can be secured by screwing the outer fastening ring of the DC In plug to the socket.

Power On/Off Switch. Switches the power On / Off.

Grounding Terminal. When connecting this unit to any other component, make sure that it is properly grounded by connecting this terminal to an appropriate point. When connecting, use the socket and be sure to use wire with a cross-sectional area of at least 1.0 mm2.

## **Powering On**

Connect the HDR-60 power supply to the DC In socket. Ensure the power cable is connected to a suitable mains socket.

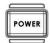

Press the Power Button until it lights up

The LCD display panel should show the bin display appear and the HDR-60 is ready

## **MENU Key Function**

#### TOOL

#### FIRMWARE REVISION

Display the Rev No. and Firmware Revision, CODEC, HOST REV, of the HDR-60

| Press the (MENU) button into the menu mode                          |
|---------------------------------------------------------------------|
| Press the (ENTER) button into the <b>TOOL</b> menu                  |
| Press the (NEXT) button to select the <b>FIRMWARE REVISION</b> menu |
| Press the (ENTER) button into the <b>FIRMWARE REVISION</b> menu     |
| Press the (NEXT) button to see other Firmware Revision.             |
|                                                                     |

#### ERASE THIS BIN

ERASE THIS BIN is used for deleting individual bins from the HDR-60.

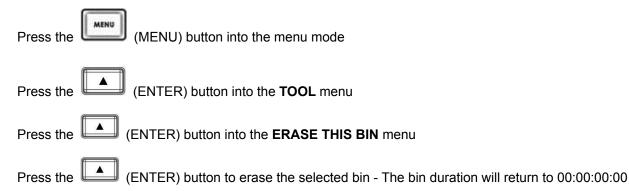

#### FORMAT MEDIA

Format Media will remove all bins from the hard drive.

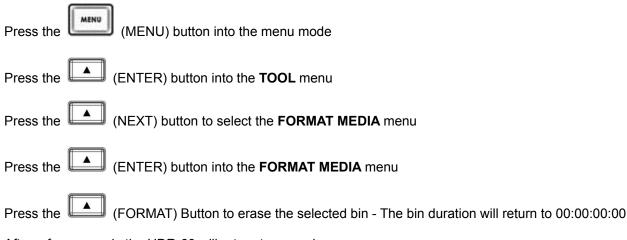

After a few seconds the HDR-60 will return to normal.

#### **UPRGRADE FIRMWARE**

Update the HDR-60 firmware step:

- 1. Select the FORMAT MEDIA to format 2.5" HDD
- 2. Turn off the HDR-60 power
- 3. Move out the 2.5"HDD of HDR-60
- 4. Connect it to your computer
- 5. Rename FW file to "flash.bin"

6. Copy the firmware update file to the root directory, level where all bin folders appear.

7. Insert the 2.5" HDD in the HDR-60 and select the UPGRADE FIRMWARE option and follow the instructions

| WARNING: Wait until you see                                  | UPGRADE FINISH!<br>PLEASE POWER CYCLE! | then reboot system. |  |  |
|--------------------------------------------------------------|----------------------------------------|---------------------|--|--|
| Press the (MENU) button into the menu mode                   |                                        |                     |  |  |
| Press the (ENTER) button into the <b>TOOL</b> menu           |                                        |                     |  |  |
| Press the (NEXT) button to select the UPRGRADE FIRMWARE menu |                                        |                     |  |  |
| Press the (ENTER) butto                                      | on to upgrade the HDR-60               | ) firmware          |  |  |

#### MAKE MEDIA FILES

This operation prepares the recorded content to be seen by a computer by building the file wrappers around the recorded content and emulating the computer's operating file system. The operating system environment is previously set to either NTFS. When there is recording content, this action needs to be taken before connecting as an HDD.

| Press the | (MENU) button into the menu mode                  |
|-----------|---------------------------------------------------|
| Press the | (ENTER) button into the <b>TOOL</b> menu          |
| Press the | (NEXT) button to select the MAKE MEDIA FILES menu |
| Press the | (ENTER) button to make media files                |

#### SETUP

#### **RECORD SETUP** MENU (MENU) button into the menu mode Press the Press the (NEXT) button to select the SETUP menu ▲ (ENTER) button into the SETUP menu Press the (ENTER) button into the RECORD SETUP menu Press the (ENTER) button into the SET HD ENCODE FORMAT / SET SD ENCODE FORMAT / SET SD Press the ASPECT RATIO / TIME-LÁPSE SETUP / PWR ON AUTO- RECORD menu SET HD ENCODE FORMAT Setting the HD LONG GOP or HD I FRAME ONLY (encode Intra frame only). SET SD ENCODE FORMAT Setting the SD LONG GOP or SD I FRAME ONLY (encode Intra frame only).

#### SET SD ASPECT RATIO

Sets the SD aspect ratio to 16:9 or 4:3

#### TIME-LAPSE SETUP

Setting the TIME-LAPSE ON/ OFF Setting the TIME-LAPSE FRAME (1 frame / 1 sec) Setting the TIME-LAPSE CYCLE (y frame per x sec)

#### **PWR ON AUTO- RECORD**

Setting the POWER ON AUTO-RECORDS mode on / off

| PLAY SETUP                                                                               |
|------------------------------------------------------------------------------------------|
| Press the (MENU) button into the menu mode                                               |
| Press the (NEXT) button to select the SETUP menu                                         |
| Press the (ENTER) button into the SETUP menu                                             |
| Press the (NEXT) button to select the PLAY SETUP menu                                    |
| Press the (ENTER) button into the PLAY SETUP menu                                        |
| Press the (ENTER) button into the SET LOOP PLAY / POWER ON AUTO-PLAY / SET GEN LOCK menu |
| SET LOOP PLAY<br>Setting the LOOP PLAY mode on / off                                     |

#### POWER ON AUTO-PLAY

Setting the POWER ON AUTO-PLAY mode on / off

#### SET GEN LOCK

Setting the GEN LOCK mode on / off

#### SYSTEM SETUP

| Press the (MENU) button into the menu mode                                                                                                    |
|----------------------------------------------------------------------------------------------------|
| Press the (NEXT) button to select the SETUP menu                                                                                                    |
| Press the (ENTER) button into the SETUP menu                                                                                                    |
| Press the (NEXT) button to select the SYSTEM SETUP menu                                                                                                    |
| Press the (ENTER) button into the SYSTEM SETUP menu                                                                                                    |
| Press the (ENTER) button into the SET AUDIO SOURCE / SET TIMECODE DISPLY / SET GPI / SET AUDIO<br>MONITOR / SET REMOTE CONTROL / SET LONG TIME STOP / DATE & TIME SETUP menu              |
| SET AUDIO SOURCE<br>Setting the AUDIO SOURCE (CH1&2) from SDI or analog input                                                                                                    |
| <b>SET TIMECODE DISPLY</b><br>TIMECODE SELECT - Setting the TIME CODE DISPLAY from internal or external<br>SET TIME CODE RUN - Setting the TIME CODE running at recording or free running |
| SET GPI<br>SET GPI MODE - Setting the GPI MODE at PULSE or LEVEL<br>GPI START TRIGGER - Setting the GPI START TRIGGER for recording or playing                                            |
| SET AUDIO MONITOR<br>Setting the AUDIO MONITOR display channel 1&2, 3&4, 5&6 or 7&8                                                                                                    |
| SET REMOTE CONTROL<br>Setting the REMOTE CONTROL from RS-232 or RS-422                                                                                                    |
| SET LONG TIME STOP<br>Setting the HOLD 1 SEC TO STOP function on / off                                                                                                    |
| DATE & TIME SETUP<br>Setting the DATE & TIME                                                                                                    |
|                                                                                                    |
| SAVE SETUP                                                                                                    |
| Press the (MENU) button into the menu mode                                                                                                    |
| Press the (NEXT) button into the SETUP menu                                                                                                    |
| Press the (ENTER) button into the SETUP menu                                                                                                    |
| Press the (NEXT) button to select the SAVE SETUP menu                                                                                                    |
| Press the (ENTER) button into the SAVE SETUP menu                                                                                                    |
| Press the (NEXT) button to select save to the USER #1 or USER #2                                                                                                    |
| Press the (ENTER) button to confirm your select                                                                                                    |

#### **RECALL SETUP**

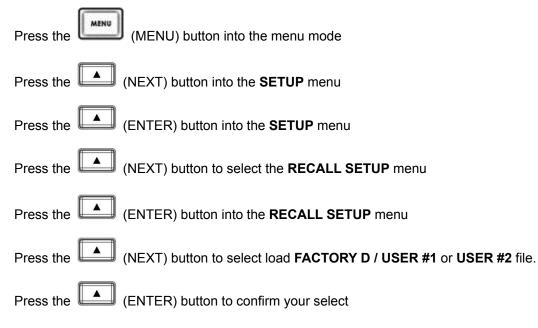

### STATUS

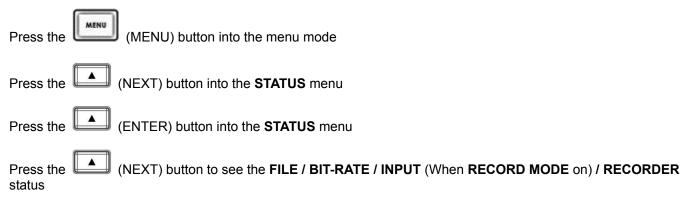

## How to Assemble 2.5" HDD in Removable Rack

1. Remove two screws from the 2.5" removable HDD rack rear cover then pull out the PCB

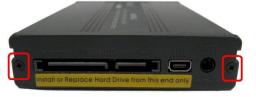

2. Assemble four screws to fasten 2.5" HDD on PCB

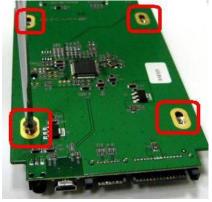

3. Push PCB into the HDD rack

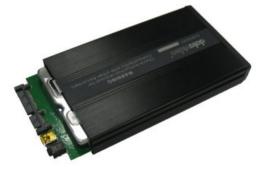

4. Assemble two screws to fasten HD rack rear cover

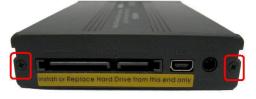

5. Push 2.5" HDD Removable rack into HDR-70 then turn button to left lock the rack

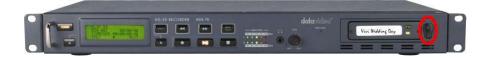

## HDR-60/70 RS-232/422 Control Command

#### Revised on 11/14/2012

| Command                  | Name                         | Response Data                    |  |
|--------------------------|------------------------------|----------------------------------|--|
|                          | Common Transport Control     |                                  |  |
| 20h, 00h, 20h            | Stop                         | 10h, 01h, 11h                    |  |
| 20h, 01h, 21h            | Play                         | 10h, 01h, 11h                    |  |
| 20h, 02h, 22h            | Record                       | 10h, 01h, 11h                    |  |
| 20h, 10h, 30h            | Fast Forward                 | 10h, 01h, 11h                    |  |
| 20h, 20h, 40h            | Fast Rewind                  | 10h, 01h, 11h                    |  |
| 20h, 14h, 34h            | Frame Step Forward           | 10h, 01h, 11h                    |  |
| 20h, 24h, 44h            | Frame Step Reverse           | 10h, 01h, 11h                    |  |
| 21h, 11h, nnh, csum      | Jog Forward                  | 10h, 01h, 11h                    |  |
| 21h, 12h, nnh, csum      | Variable Forward             | 10h, 01h, 11h                    |  |
| 21h, 13h, nnh, csum      | Shuttle Forward              | 10h, 01h, 11h                    |  |
| 21h, 21h, nnh, csum      | Jog Reverse                  | 10h, 01h, 11h                    |  |
| 21h, 22h, nnh, csum      | Variable Reverse             | 10h, 01h, 11h                    |  |
| 21h, 23h, nnh, csum      | Shuttle Reverse              | 10h, 01h, 11h                    |  |
| 21h, 13h, 00h, 32h       | Play Pause                   | 10h, 01h, 11h                    |  |
|                          |                              |                                  |  |
|                          | Vender Unique Control        |                                  |  |
| 21h, F0h, nn, csum       | Select Bin and Play          | 10h, 01h, 11h                    |  |
| 21h, F7h, nn, csum       | Select Bin                   | 10h, 01h, 11h                    |  |
| 2,,,                     | Common System Control        |                                  |  |
| 00h, 11h, 11h            | Device Type Request          | Device Type                      |  |
|                          |                              |                                  |  |
|                          | Vender Unique System Control |                                  |  |
| 01h, 10h, 30h, 41h       | Fast Forward                 | 10h, 01h, 11h                    |  |
| 01h, 20h, 40h, 61h       | Rewind                       | 10h, 01h, 11h                    |  |
| 01h, F1h, 00h, F2h       | Next (Right key)             | 10h, 01h, 11h                    |  |
| 01h, F1h, 01h, F3h       | Next Bin                     | 10h, 01h, 11h                    |  |
| 01h, F1h, 02h, F4h       | Next Clip                    | 10h, 01h, 11h                    |  |
| 01h, F1h, 03h, F5h       | Next Frame                   | 10h, 01h, 11h                    |  |
| 01h, F1h, 04h, F6h       | Drop Mark                    | 10h, 01h, 11h                    |  |
| 01h, F2h, 00h, F3h       | Previous (Left Key)          | 10h, 01h, 11h                    |  |
| 01h, F2h, 01h, F4h       | Previous Bin                 | 10h, 01h, 11h                    |  |
| 01h, F2h, 02h, F5h       | Previous Clip                | 10h, 01h, 11h                    |  |
| 01h, F2h, 03h, F6h       | Previous Frame               | 10h, 01h, 11h                    |  |
| 02h, F5h, 08h, 00h, FFh, | Disable Loop Play            | 10h, 01h, 11h                    |  |
| 02h, F5h, 08h, 01h, 00h  | Enable Loop Play             | 10h, 01h, 11h                    |  |
|                          |                              |                                  |  |
|                          | Sense Control                |                                  |  |
| 61h, 0Ch, 04h, 71h       | Start Time code Sense        | 74h, 00h, TC(3:0), csum          |  |
| 61h, 20h, 0Fh, 90h       | Status Sense                 | 7Fh, 20h, [15 bytes], csum       |  |
|                          | Vender Unique Sense Control  |                                  |  |
| 61h, 0Dh, 04h, 72h       | Current Frame Offset         | 74h, 00h, [4 bytes] , csum       |  |
| 61h, F2h, 05h, 58h       | Firmware Revision Sense      | 77h, F2h, 05h, [7 bytes] , csum  |  |
| 61h, F2h, 07h, 5Ah       | Capacity Sense               | 75h, F2h, 07h, [5 bytes] , count |  |
|                          |                              |                                  |  |

Error CMD Response: 11h, 12h, 23h

#### Status Sense Control Command Response Bytes

| Status<br>Byte | Bit 7                    | Bit 6 | Bit 5                                  | Bit 4          | Bit 3    | Bit 2           | Bit 1            | Bit 0           |
|----------------|--------------------------|-------|----------------------------------------|----------------|----------|-----------------|------------------|-----------------|
| 0              | Busy                     | 0     | Cartridge<br>Out                       | 0              | 0        | 0               | 0                | Local<br>enable |
| 1              | 0                        | 0     | Stop                                   | 0              | Rewind   | Fast<br>Forward | Record           | Play            |
| 2              | 0                        | 0     | 0                                      |                | 0        | Reverse         | Still<br>(Pause) | 0               |
| 3              | 0                        | 0     | 0                                      | 0              | Audio in | 0               | Video<br>in      | 0               |
| 4              | 1                        | 0     | 0                                      | 0              | 1        | 0               | 0                | 0               |
| 5              | 0                        | 0     |                                        | 0              | 0        | 0               | 0                | 0               |
| 6              | 0                        | 0     | 0                                      | 0              | 0        | 0               | 0                | 0               |
| 7              | 0                        | 0     | 0                                      | 0              | 0        | 0               | 0                | 0               |
| 8              | 0                        | 0     | Near End<br>of Disk<br>(panic<br>mode) | End of<br>disk | 0        | 0               | 0                | 0               |
| 9              | 0                        | 0     | 0                                      | 0              | 0        | 0               | 0                | 0               |
| 10             | BIN7                     | BIN6  | BIN5                                   | BIN4           | BIN3     | BIN2            | BIN1             | BIN0            |
| 11             | File<br>Length<br>byte 0 | FL0   | FL0                                    | FL0            | FL0      | FL0             | FL0              | FL0             |
| 12             | Length<br>Byte 1         | FL1   | FL1                                    | FL1            | FL1      | FL1             | FL1              | FL1             |
| 13             | 0                        | 0     | 0                                      | 0              | 0        | 0               | 0                | 0               |
| 14             | Length<br>Byte 2         | FL2   | FL2                                    | FL2            | FL2      | FL2             | FL2              | FL2             |
| 15             | Length<br>Byte 3         | FL3   | FL3                                    | FL3            | FL3      | FL3             | FL3              | FL3             |

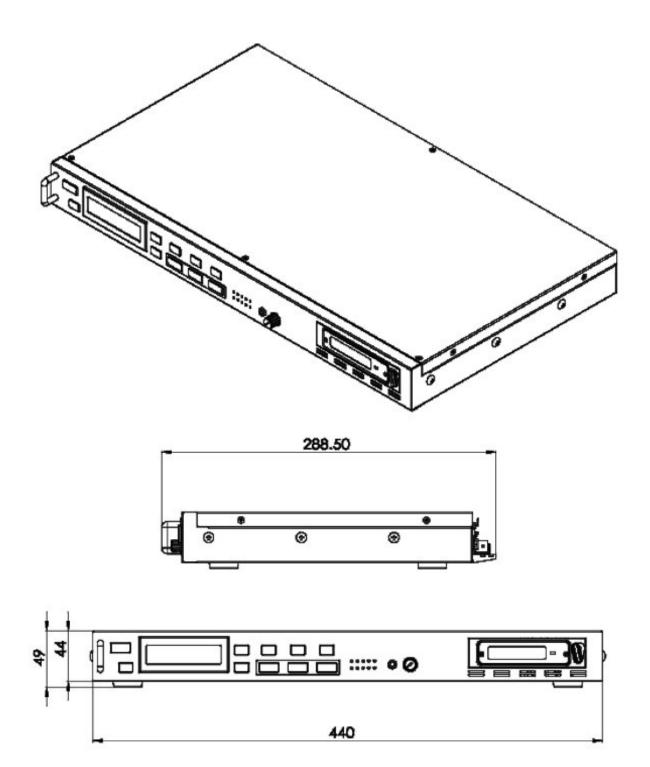

## Specifications

| HDD Size         | HDD: 250/320/500/750 GB                                                                                                    |                                                                                                    |  |  |
|------------------|----------------------------------------------------------------------------------------------------|----------------------------------------------------------------------------------------------------|--|--|
| NDD Size         | SSD: 120GB/240 GB                                                                                                    |                                                                                                    |  |  |
| Video Input      | HD/SD-SDI                                                                                                    |                                                                                                    |  |  |
|                  | Time code                                                                                                    |                                                                                                    |  |  |
| Video Output     | HD/SD-SDI                                                                                                    |                                                                                                    |  |  |
|                  | HDMI                                                                                                    |                                                                                                    |  |  |
| Time code IN/OUT | Time code                                                                                                    |                                                                                                    |  |  |
| Audio Input      | Balance Audio Analog 2-CH                                                                                                    |                                                                                                    |  |  |
|                  | HD/SD-SDI ( 8CH)                                                                                                    |                                                                                                    |  |  |
|                  | Balance Audio Analog 2-CH                                                                                                    |                                                                                                    |  |  |
| Audio Output     | HD/SD-SDI (8CH)                                                                                                    |                                                                                                    |  |  |
|                  | HDMI / 4 CH                                                                                                    |                                                                                                    |  |  |
| Headphone        | REC / PLAY                                                                                                    |                                                                                                    |  |  |
| File Format      | MXF OP1A                                                                                                    |                                                                                                    |  |  |
| File System      | NTFS                                                                                                    |                                                                                                    |  |  |
|                  | RS-232/RS-422                                                                                                    |                                                                                                    |  |  |
|                  | Record BIN: 99 Bins@99Clips/Bin                                                                                                    |                                                                                                    |  |  |
|                  | Pre-record(I-frame only; Maximum 4 sec)                                                                                                    |                                                                                                    |  |  |
| Misc.            | Power On Record                                                                                                    |                                                                                                    |  |  |
|                  | Power On Play                                                                                                    |                                                                                                    |  |  |
|                  | Timelapse Rec (I-frame only)                                                                                                    |                                                                                                    |  |  |
|                  | Reference In/Out IN & Loop through, Blac                                                                                                    | ck Burst and Tri-Level signal                                                                                                    |  |  |
| Video Format     | SD<br>50/59.94 Hz                                                                                                    | HD<br>720P@50/59.94/60<br>1080i@50/59.94/60<br>1080P@23.976/24                                                                                                    |  |  |
| Color Format     | (4:2:0/4:2:2)                                                                                                    |                                                                                                    |  |  |
|                  | MPEG2 Long GOP                                                                                                    |                                                                                                    |  |  |
| Codec            | MPEG2 Long GOP HD<br>1. 10Mbps 4:2:0 1440x1080/1280x720<br>2. 25Mbps 4:2:0 1440x1080/1280x720<br>3. 35Mbps 4:2:2 1920x1080/1280x720<br>4. 65Mbps 4:2:2 1920x1080/1280x720<br>5. 120Mbps 4:2:2 1920x1080/1280x720<br>MPEG2 i-Frame Only<br>MPEG2 I-Frame Only HD<br>1. 100Mbps 4:2:2 1920x1080/1280x720 | <ul> <li>MPEG2 Long GOP SD</li> <li>1. 8Mbps 4:2:0 720x480/720x576</li> <li>2. 15Mbps 4:2:2 720x480/720x576</li> <li>3. 30Mbps 4:2:2 720x480/720x576</li> <li>4. 50Mbps 4:2:2 720x480/720x576</li> </ul> MPEG2 I-Frame Only SD <ol> <li>25Mbps 4:2:2 720x480/720x576</li> </ol> |  |  |
|                  | 2. 125Mbps 4:2:2 1920x1080/1280x720                                                                                                    | 2. 50Mbps 4:2:2 720x480/720x576                                                                                                    |  |  |
| PWR Consumption  | 12V / 1.5A (16W)                                                                                                    |                                                                                                    |  |  |

## Service & Support

It is our goal to make your products ownership a satisfying experience. Our supporting staff is available to assist you in setting up and operating your system. Please refer to our web site www.datavideo.com for answers to common questions, support requests or contact your local office below.

Datavideo Global Website: www.datavideo.com

#### **Datavideo Corporation**

| Tel: +1 562 696 2324 | Fax: +1 562-698-6930 | E-Mail: contactus@datavideo.us |
|----------------------|----------------------|--------------------------------|
|                      |                      |                                |

#### Datavideo Technologies Europe BV

| Tel: +31-30-261-96-56 | Fax: +31-30 261-96-57 | E-Mail: service@datavideo.nl |
|-----------------------|-----------------------|------------------------------|

#### **Datavideo UK Limited**

| Tel: +44 1457 851 000 | Fax: +44 1457 850 964 | E-Mail: sales@datavideo.co.uk |  |
|-----------------------|-----------------------|-------------------------------|--|
|-----------------------|-----------------------|-------------------------------|--|

#### Datavideo Technologies Co., Ltd

| Tel: +886 2 8227 2888 | Fax: +886-2-8227-2777 | E-mail: service@datavideo.com.tw |  |
|-----------------------|-----------------------|----------------------------------|--|
|-----------------------|-----------------------|----------------------------------|--|

#### Datavideo Technologies China Co., Ltd

| Tel: +86 21-5603 6599 | Fax:+86 21-5603 6770 | E-mail: service@datavideo.cn |
|-----------------------|----------------------|------------------------------|

#### Datavideo Technologies (S) PTE LTD

| Tel: +65-6749 6866 | Fax: +65-6749 3266 | E-mail: service@datavideo.sg |
|--------------------|--------------------|------------------------------|

#### Datavideo HK Limited.

| Tel: +852 2833 1981         Fax: +852-2833-9916 | E-mail: info@datavideo.com.hk |
|-------------------------------------------------|-------------------------------|
|-------------------------------------------------|-------------------------------|

#### **Datavideo France**

| Tel: +33 1 60 37 02 46 Fax: +33 1 60 37 67 | E-Mail: info@datavideo.fr |
|--------------------------------------------|---------------------------|
|--------------------------------------------|---------------------------|

#### Datavideo India

| Tel: +91-0120-2427337 | Fax: +91-0120-2427338 | E-Mail: sales@datavideo.in |
|-----------------------|-----------------------|----------------------------|
|-----------------------|-----------------------|----------------------------|

All the trademarks are the properties of their respective owners. Datavideo Technologies Co., Ltd. All rights reserved 2018